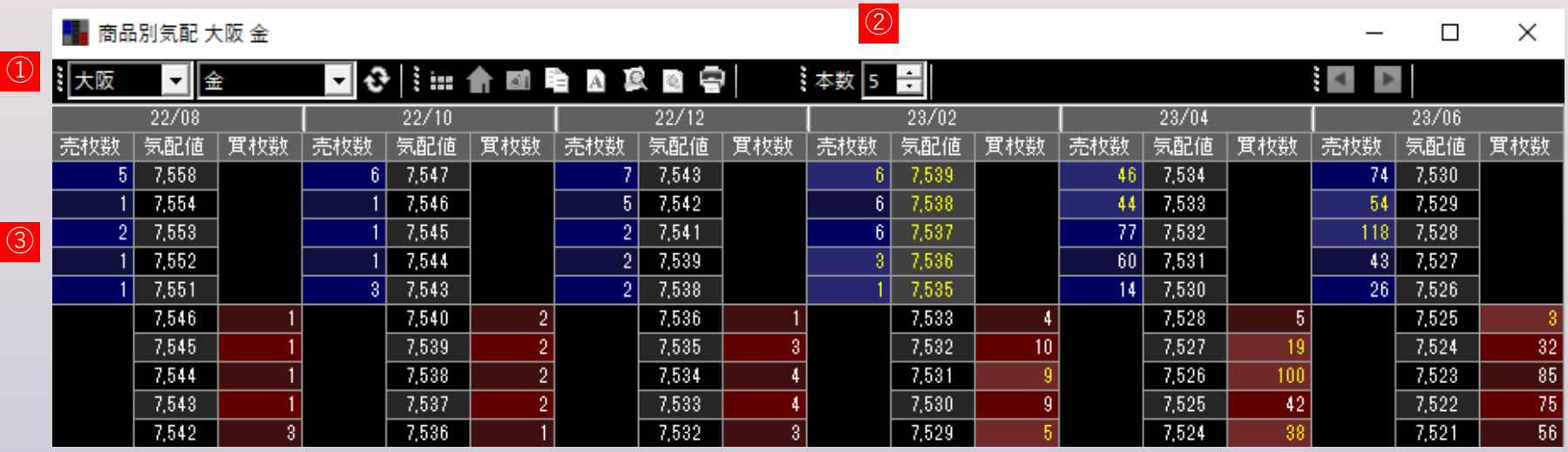

## **商品リスト**

取引所・商品・限月をリストから選択後、更新ボタンをクリックすると表示が更新されます。

## **気配本数**

板画面(後述③)の気配表示本数を1~10の間で指定します。

## **板画面**

ダブルクリックすると、新規注文画面が起動します。